Specify whether to use the Closed Network RX function. To use the function, specify a password that is used for Closed Network RX.

Press [No] to clear the entered setting and then specify a password using the keypad. (up to 4 digits)

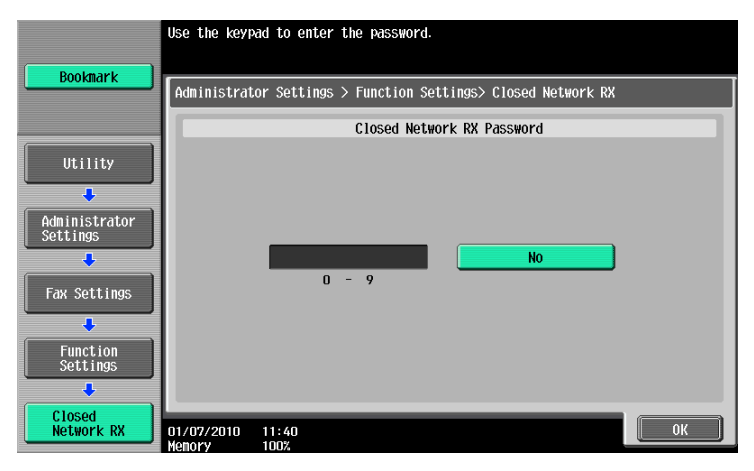

**Reference** 

- Closed Network RX is only available when the receiver has password transmission function.

## **Forward TX Setting**

You can forward received documents to a preset recipient.

To receive data with the G3 fax function, if two units of **Fax Kit FK-508** are installed, and [Individual Receiving Line Setup] is set to [ON] in Administrator Settings, you can select either [Fax Line 1] or [Fax Line 2] to specify the forward destination setting for each receiving line. For details on [Individual Receiving Line Setup], refer to page 10-19.

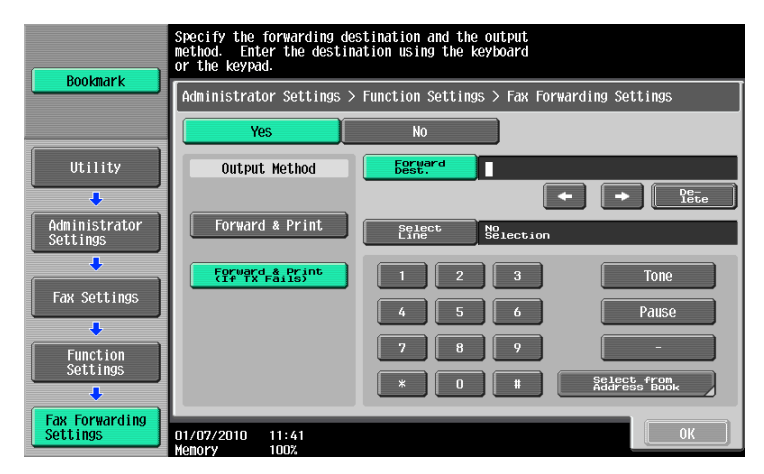

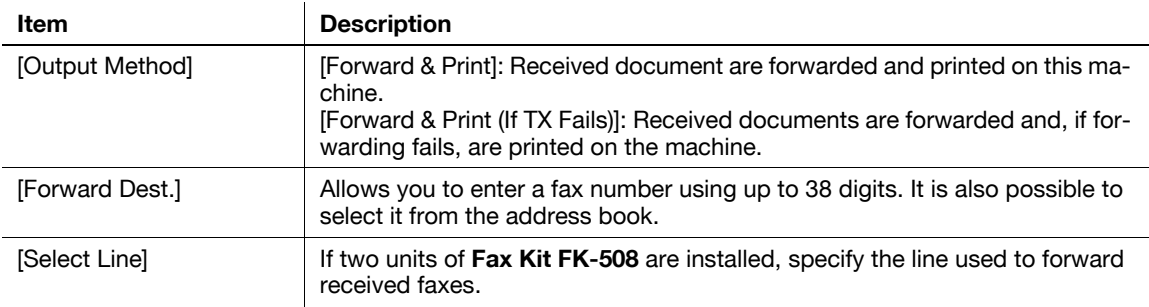

The following items are not available if Forward TX Setting is configured.

- PC-Fax RX Settings
- TSI User Box Settings
- Memory RX Setting